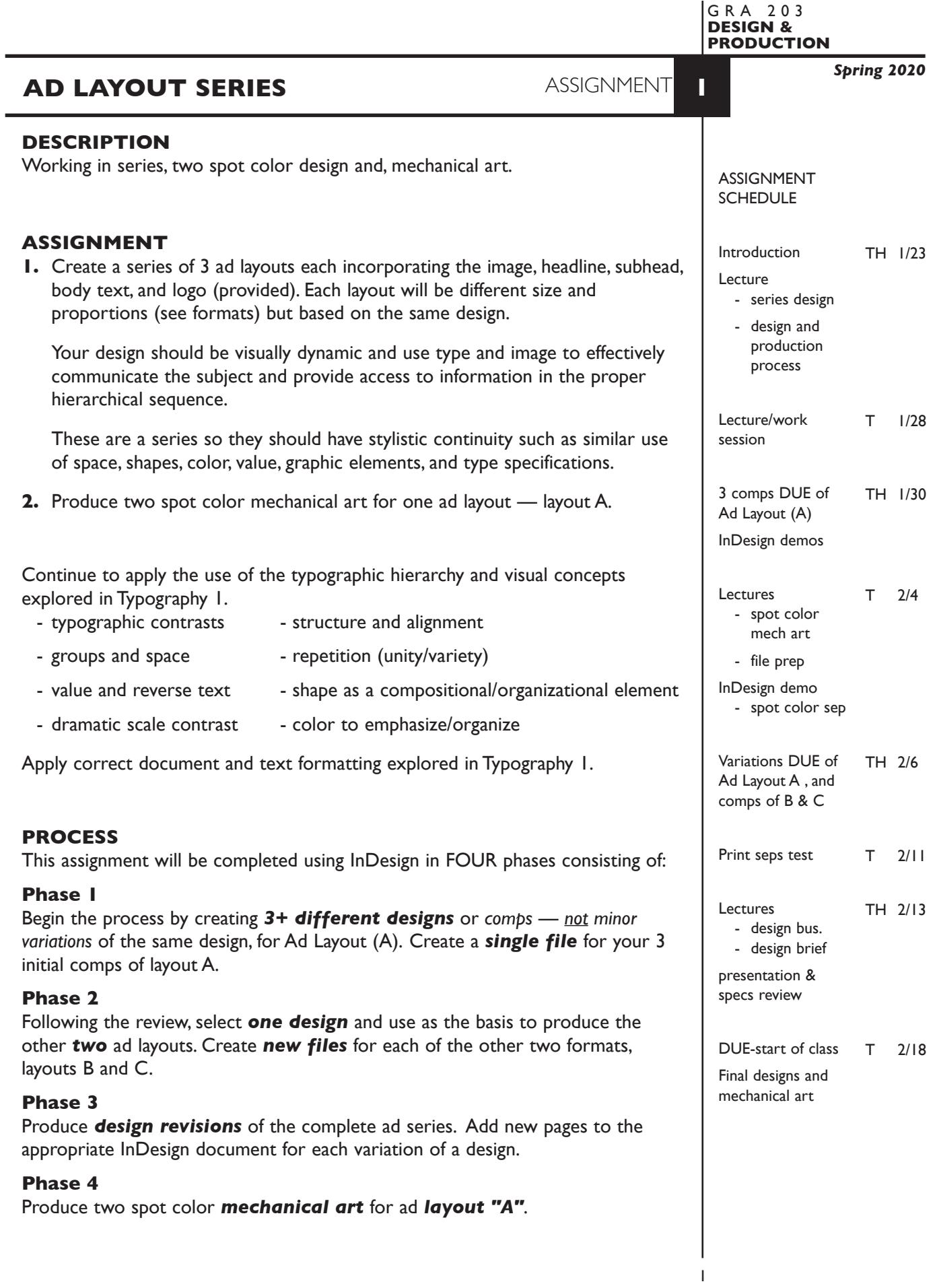

# **CONTENT**

Include the following information/elements/hierarchy in your layouts: *Headline:* Trade Up *Subhead:* Give us your old phone system, then take us for all we've got *Body text:* • Take a generous trade-in allowance toward a new AT&T Small Business Phone System. • Take a half year to start paying, with lease options available. • Take advantage of free phone system analysis. *Photo:* provided - see pg. 7. *Logo:* provided - see pg. 7. *Contact:* Farmstead Communications 81 Church Street, East Hartford, CT 06108 www.farmstead.com 1-888-974-6637

Establish the following design/information hierarchy:

- 1. Headline & image (photo)
- 2. Subhead
- 3. Body text, contact info, logo as appropriate

Image and text files are provided in Trade-Up folder distributed in our class folder on the Graphics Server.

# **DESIGN CONSIDERATIONS**

- How you can work with the typographic elements for visual interest, reading hierarchy, access and legibility.
- How type position (negative space), scale (size/weight), texture (font/proportion/ stance), capitalization and structure (alignment/leading/line length/justification) can contribute to achieving your design goals.
- Typeface style choice
- Color scheme, shape, space
- Image placement and cropping
- Series design
	- visual and design continuity
	- different format dimensions, proportions, orientations
- Who is your target audience

# **SPECIFICATIONS**

*FORMAT* 5"x7" **(A)** 6-1/4"x6-1/4" **(B)** 7-1/2"x4" **(C)**

*DOCUMENT*

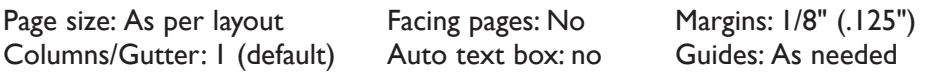

Create a *single InDesign file* for your 3 initial comps of layout A.

Create *new files* for each of the other two layouts — B and C.

 Add new pages to the appropriate InDesign document for each variation of a design.

Make the *final design page one* in appropriate document file.

#### *DESIGN & TECH*

*Image:* Greyscale photo provided as a .tiff file Black & white logo provided as a .ai file

> Image and logo are *linked,* not embedded Scale image and logo *proportionally*

- *Text &* Composed using InDesign. Use as few text boxes as possible, but as *layout* many as you need. Within a text box, format your typography using proper formatting techniques.
	- *Alignment* for left, right, and center justification.
	- Proper *line breaks* to control how a line breaks with a paragraph.
	- Proper paragraph *returns* to define a new paragraph.
	- *Space After* to control vertical position of a text group or paragraph. Don't use multiple returns to vertically position text.
	- Left/right paragraph *indents* in combination with left/right/center alignment to control left to right position of text.
	- *Leading* to control the vertical spacing of text in a group or paragraph. Make sure you use absolute/fixed leading — *don't* use auto leading.
	- *Tracking* for body text as needed for copyfitting, and to space out a line of text. Don't use spacebar.
	- *Kerning* to adjust awkward headline letter pair space as needed.
- *Bleeds: None* Set and stay within 1/8" margins
- *Guides:* Use and retain guides.

*Graphics:* Simple graphic elements (shapes & rules) allowed.

- *Color:* Two *Pantone Solid Coated* spot colors black is a color.
- *Layers:* Use layers to help manage the elements in your design. Name all layers.

## **PRESENTATION**

**Paper** Place the following in the RED FOLDER provided:

- *Process All* sketches, lasers of preliminary and revised designs, and references Organized on *left* side of folder.
- *Final* Laser prints (2 sets) output at 100% scale of the **3 final** compositions. Centered on 8.5"x 11" paper *with crop/reg marks* and *file info.* One set organized on *right* side of folder. One set trimmed and each mounted on an 8"x10" board.
- *Mech* Color separations of **layout A** output at 100% scale as b/w laser prints. Centered on 8.5"x 11" paper *with crop/reg marks* and *file info.* Organized on *right* side of folder.

## *Digital*

Create a PROJECT folder and include the following items:

- *Three* InDesign document files, *one* for each of layouts **A, B, C**

Make each *final design page 1* in the appropriate document file.

 Include *all* preliminary designs and variations as other pages in the appropriate document file.

- A PDF file of each of the individual **FINAL** DESIGNS *with* crop marks.
- A PDF file of *FINAL* DESIGNS **combined** (Acrobat) *with* crop marks.

ASN1c-your initials.indd

- A PDF file of *color separations* for layout **A**

- A folder containing the imported *images/graphics*

• Title PROJECT folder: ASN1-your last name

• Title the INDESIGN files: ASN1a-your initials.indd ASN1b-your initials.indd

- Title the PDF DESIGN files: ASN1a-your initials.pdf
	- ASN1b-your initials.pdf ASN1c-your initials.pdf ASN1ALL-your initials.pdf
- Title the PDF seps file: ASN1seps-your initials.pdf
- Title the IMAGES folder: IMAGES-your initials

 Place your project folder in the **ASSIGNMENT 1** folder, in the **KLEMA-DesignProd** class folder on the **GraphicsServer**.

#### **EVALUATION**

- *10 Process* ongoing progress (milestones), quantity/quality of comprehensives, revisions and refinement to finished design.
- *50 Concept/design/composition* visual impact and interest (creative visual solution); effectiveness of composition and information hierarchy; follows visual guidelines and contains correct information.
- *20 Technical* document construction and quality of execution (InDesign techniques); follows specifications.
- *20 Presentation* paper and electronic.
- *-10 Deadline* (deduction for not meeting deadline).

**NOTES** 

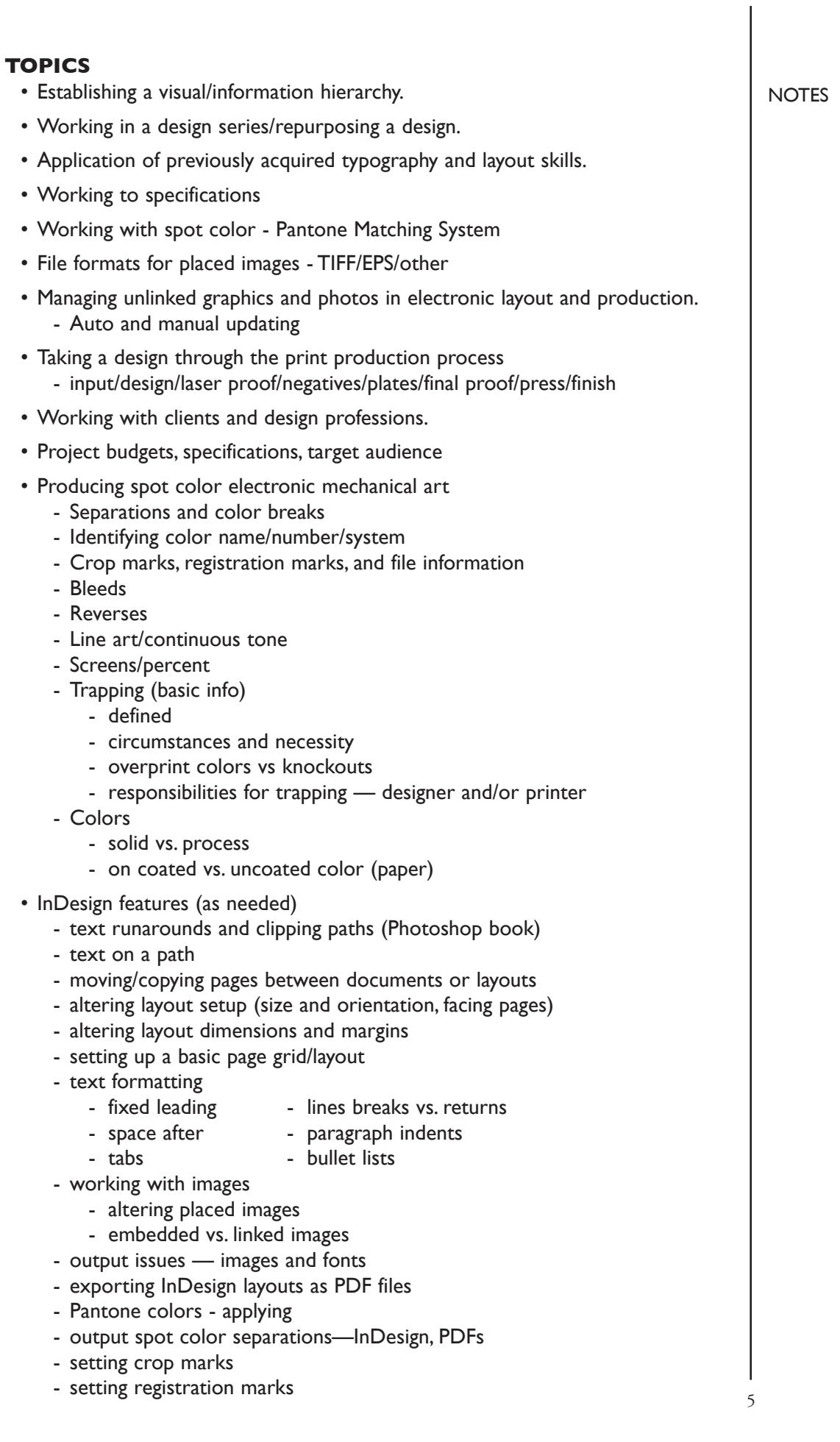

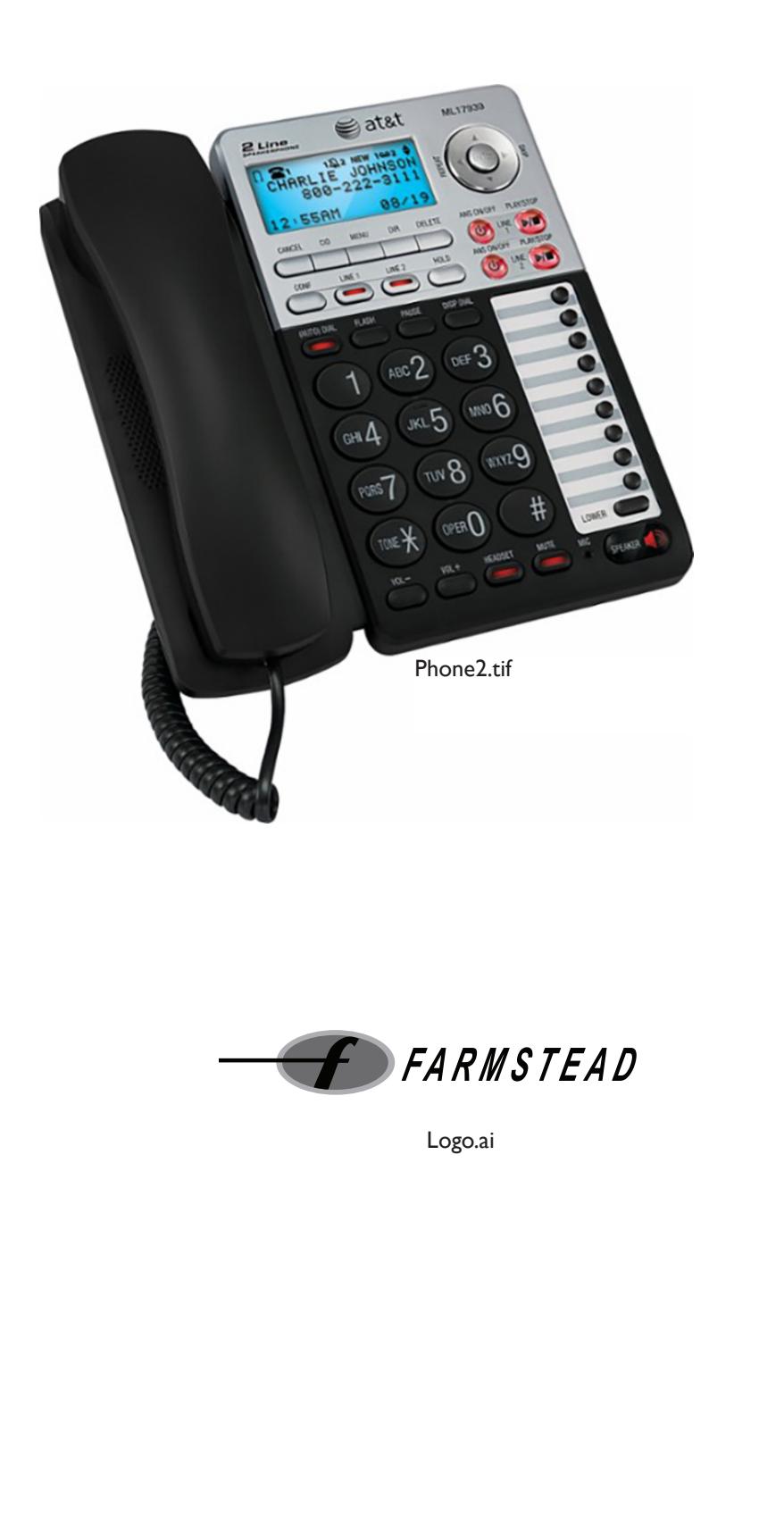

NOTES